# **Servidor web/dades**

## **Actualització a Debian 9.13 "stretch" - Agost de 2022**

Debian 9.13 es va publicar el 18 de juliol de 2020. Debian 9.0 es va publicar inicialment el 17 de juny de 2017.

Aquesta pàgina conté la descripció detallada del procés d'actualització.

Les instruccions i recomanacions per instal·lar Debian 9 "stretch" estan disponibles a:

- [Debian stretch -- Installation Guide](https://www.debian.org/releases/stretch/installmanual)
- [Debian GNU/Linux Installation Guide.](https://www.debian.org/releases/stretch/amd64/) Installation instructions for the Debian GNU/Linux 9 system (codename "stretch"), for the 64-bit PC ("amd64") architecture.
- [Installing Debian 9.13](https://www.debian.org/releases/stretch/debian-installer/)
- [Release Notes for Debian 9 \(stretch\), 64-bit PC-](https://www.debian.org/releases/stretch/amd64/release-notes/index.en.html)

i les instruccions i recomanacions per actualitzar Debian 8 "jessie" a Debian 9 "stretch" estan disponibles a:

• [Chapter 4. Upgrades from Debian 8 \(jessie\)](https://www.debian.org/releases/stretch/amd64/release-notes/ch-upgrading.en.html)

### **Eliminació de programari sense us: Libreoffice**

Desinstal·lo el programa Libreoffice i allibero 357 MB d'espai de disc:

```
Package 'libreoffice-wiki-publisher' is not installed, so not removed
The following packages will be REMOVED:
```

```
 libreoffice libreoffice-avmedia-backend-gstreamer libreoffice-base
libreoffice-base-core libreoffice-base-drivers libreoffice-calc libreoffice-
common libreoffice-core
```
 libreoffice-draw libreoffice-evolution libreoffice-gnome libreoffice-gtk libreoffice-help-en-us libreoffice-impress libreoffice-java-common libreoffice-math

```
 libreoffice-report-builder-bin libreoffice-sdbc-firebird libreoffice-sdbc-
hsqldb libreoffice-style-galaxy libreoffice-style-tango libreoffice-writer
mythes-en-us python3-uno
```
unoconv

0 upgraded, 0 newly installed, 25 to remove and 0 not upgraded.

After this operation, 357 MB disk space will be freed.

Do you want to continue? [Y/n]

```
(Reading database ... 203613 files and directories currently installed.)
Removing libreoffice (1:4.3.3-2+deb8u13) ...
```

```
...
Processing triggers for gnome-icon-theme (3.12.0-1) ...
Processing triggers for shared-mime-info (1.3-1) ...
```
Amb la comanda sudo apt-get autoremove elimino els paquets que ja no són necessaris i aconsegueixo alliberar 40 MB addicionals d'espai de disc:

```
# apt-get autoremove
Reading package lists... Done
Building dependency tree
Reading state information... Done
The following packages will be REMOVED:
   coinor-libcbc3 coinor-libcgl1 coinor-libclp1 coinor-libcoinmp1 coinor-
libcoinutils3 coinor-libosi1 firebird2.5-common firebird2.5-common-doc
firebird2.5-server-common
   libabw-0.1-1 libcdr-0.1-1 libclucene-contribs1 libclucene-core1
libcmis-0.4-4 libe-book-0.1-1 libeot0 libetonyek-0.1-1 libexttextcat-2.0-0
libfbclient2 libfbembed2.5
   libfreehand-0.1-1 libgltf-0.0-0 libhsqldb1.8.0-java liblangtag-common
liblangtag1 libmspub-0.1-1 libmwaw-0.3-3 libodfgen-0.1-1 liborcus-0.8-0
libvisio-0.1-1 libwps-0.3-3
0 upgraded, 0 newly installed, 31 to remove and 0 not upgraded.
After this operation, 40.4 MB disk space will be freed.
Do you want to continue? [Y/n]
(Reading database ... 199414 files and directories currently installed.)
Removing coinor-libcoinmpl:amd64 (1.7.6+dfsg1-1) ...
Removing coinor-libcbc3 (2.8.12-1) ...
...
Processing triggers for libc-bin (2.19-18+deb8u10) ...
Processing triggers for man-db (2.7.0.2-5) ...
```
#### **Eliminació de programari sense us: PostgreSQL**

Actualment no fem ús del gestor de base de dades PostgreSQL, de forma que la desinstal·lo.

Primer comprovo quines bases de dades hi ha definides per si calgués fer una còpia de seguretat,

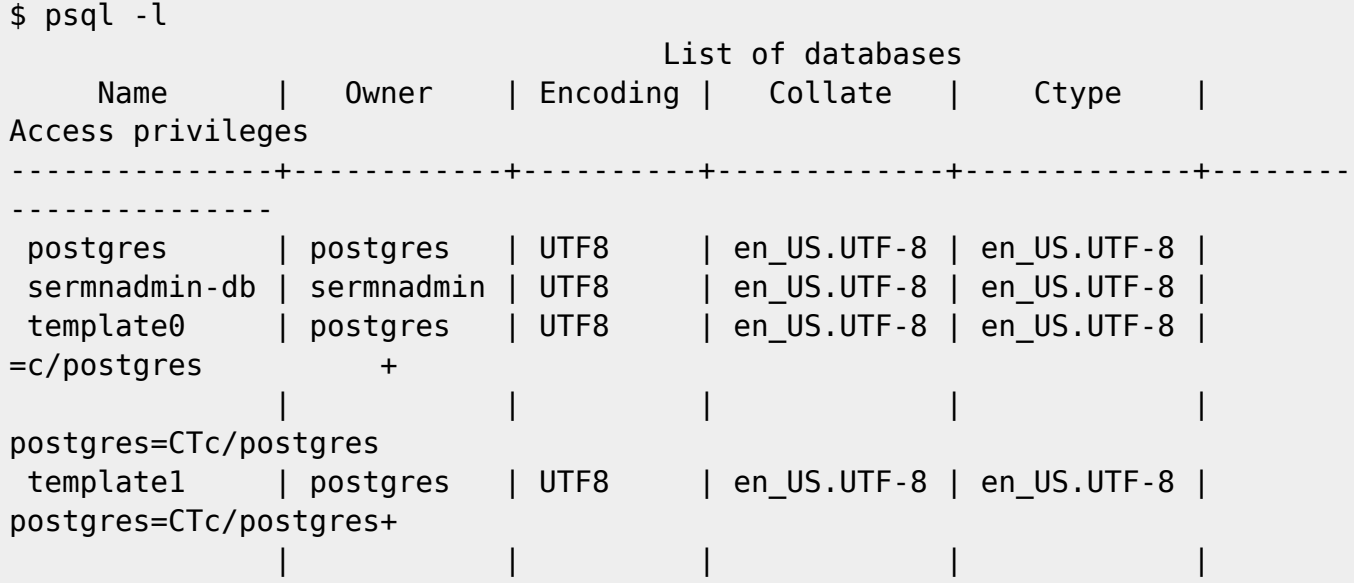

2023/12/29 18:46 3/13 Servidor web/dades

```
=c/postgres
(4 rows)
```
Només la bd "sermnadmin-db" podria contenir informació, de forma que em connecto i comprovo que no conté res,

\$ psql -d sermnadmin-db psql (9.4.26) Type "help" for help. sermnadmin-db=> \dt No relations found. sermnadmin-db=> \conninfo You are connected to database "sermnadmin-db" as user "sermnadmin" via socket in "/var/run/postgresql" at port "5432". sermnadmin-db=> \dS+ List of relations Schema | Name | Type | Owner | Size | Description ------------+---------------------------------+-------+----------+---------- --+------------ pg\_catalog | pg\_aggregate | table | postgres | 48 kB | pg\_catalog | pg\_am | table | postgres | 40 kB  $\mathsf{I}$ ... pg\_catalog | pg\_user\_mappings | view | postgres | 0 bytes | pg\_catalog | pg\_views | view | postgres | 0 bytes | (99 rows) sermnadmin-db=> \q

Així doncs, PostgreSQL es pot desintal·lar i amb això guanyem 38 MB d'espai de disc.

```
# apt-get remove postgresql*
Reading package lists... Done
Building dependency tree
Reading state information... Done
Note, selecting 'libghc-haskelldb-hdbc-postgresql-dev' for regex
'postgresql*'
Note, selecting 'postgresql-9.4-asn1oid' for regex 'postgresql*'
...
Package 'postgresql-client' is not installed, so not removed
Package 'postgresql-server-dev-all' is not installed, so not removed
Package 'pure-ftpd-postgresql' is not installed, so not removed
The following packages will be REMOVED:
   autopostgresqlbackup postgresql postgresql-9.4 postgresql-client-9.4
postgresql-client-common postgresql-common postgresql-contrib postgresql-
contrib-9.4 postgresql-doc postgresql-doc-9.4
```

```
0 upgraded, 0 newly installed, 10 to remove and 0 not upgraded.
After this operation, 37.8 MB disk space will be freed.
Do you want to continue? [Y/n] Y
(Reading database ... 199161 files and directories currently installed.)
Removing autopostgresqlbackup (1.0-5) ...
Removing postgresql (9.4+165+deb8u4) ...
Removing postgresql-contrib (9.4+165+deb8u4) ...
Removing postgresql-contrib-9.4 (9.4.26-0+deb8u1) ...
...
Processing 1 removed doc-base file...
Registering documents with dwww...
Registering documents with scrollkeeper...
```
#### **Comprovació de l'espai de disc disponible**

Comprovo l'espai de disc disponible i veig que la partició root està al 33% i té 1,2 GB disponibles, i que la partició "/usr" està al 23% i té 14 GB disponibles.

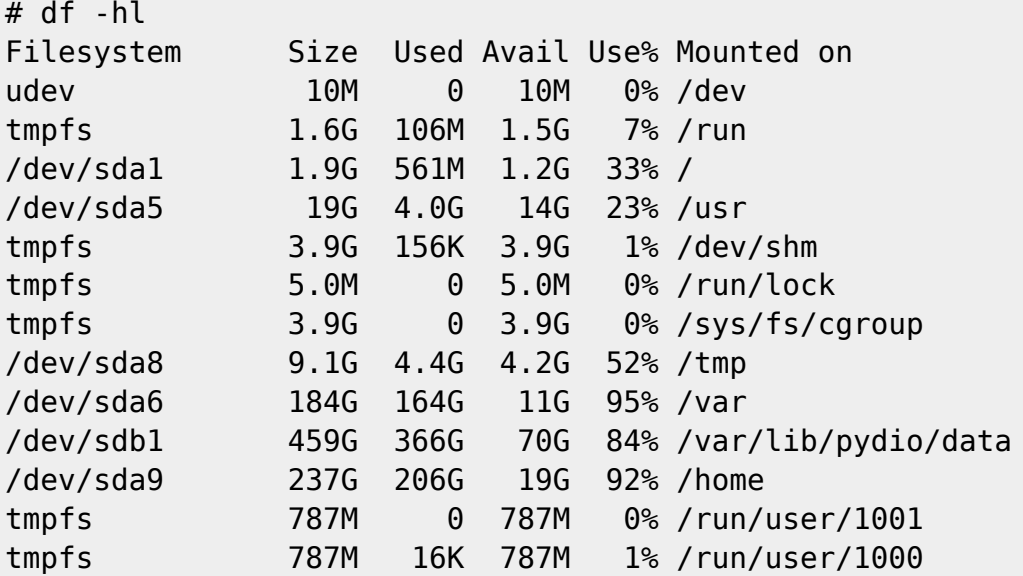

#### **Còpies de seguretat**

Guardo a /home/sermnadmin/Documents/Upgrade-from-Debian8-to-Debian9 una còpia de seguretat de les següents carpetes i fitxers:

- $\bullet$  /etc  $\rightarrow$  etc
- /var/lib/dpkg  $\rightarrow$  var-lib-dpkg
- /var/lib/apt/extended\_states → var-lib-apt-extended\_states

```
$ cd Documents/
```

```
$ mkdir -p Upgrade-Debian8-to-Debian9/backups
```
- \$ cd Upgrade-Debian8-to-Debian9/backups
- \$ sudo rsync -Hvax /etc .

[sudo] password for sermnadmin: sending incremental file list etc/ etc/.cifs\_adminpass\_a250auto etc/.cifs\_adminpass\_a250robot ... etc/xml/xml-core.xml.old etc/xml/resolver/ etc/xml/resolver/CatalogManager.properties sent 7,986,443 bytes received 38,206 bytes 2,292,756.86 bytes/sec total size is 7,813,176 speedup is 0.97 \$ sudo rsync -Hvax /var/lib/dpkg ./var-lib-dpkg sending incremental file list dpkg/ ... dpkg/triggers/ dpkg/triggers/File rsync: send\_files failed to open "/var/lib/dpkg/triggers/Lock": Permission denied (13) dpkg/triggers/Unincorp dpkg/triggers/aspell-autobuildhash ... dpkg/triggers/update-default-wordlist dpkg/triggers/update-initramfs dpkg/updates/ sent 52,389,705 bytes received 174,661 bytes 2,841,317.08 bytes/sec total size is 51,668,529 speedup is 0.98 rsync error: some files/attrs were not transferred (see previous errors) (code 23) at main.c(1183) [sender=3.1.1] \$ cp /var/lib/apt/extended\_states ./var-lib-apt-extended\_states \$ cd .. \$ dpkg --get-selections "\*" > ./dpkg--get-selections.txt

#### **apt-get update**

Modifico els fitxers a /etc/apto/sources.d i substitueixo jessie per stretch per tal d'emprar els magatzems de la versió 9.

Llavors executo la comanda "apt-get update" i em surt el següent error,

```
W: There is no public key available for the following key IDs:
112695A0E562B32A
```
SeRMN Wiki - https://sermn.uab.cat/wiki/

W: There is no public key available for the following key IDs: 648ACFD622F3D138 W: GPG error: http://ftp.es.debian.org stretch-backports InRelease: The following signatures couldn't be verified because the public key is not available: NO\_PUBKEY 648ACFD622F3D138 NO\_PUBKEY 0E98404D386FA1D9 W: There is no public key available for the following key IDs: 648ACFD622F3D138 NO\_PUBKEY 0E98404D386FA1D9

Després d'intentar importar les claus sense èxit, trobo la solució a [gpg: keyserver receive failed:](https://unix.stackexchange.com/questions/399027/gpg-keyserver-receive-failed-server-indicated-a-failure/399091#399091) [Server indicated a failure](https://unix.stackexchange.com/questions/399027/gpg-keyserver-receive-failed-server-indicated-a-failure/399091#399091) on posa que,

Behind a firewall you should use the port 80 instead of the default port 11371 :

sudo apt-key adv --keyserver hkp://keyserver.ubuntu.com:80 --recv 9A2FD067A2E3EF7B

Ho provo i aconsegueixo importar les claus,

```
$ sudo apt-key adv --keyserver hkp://keyserver.ubuntu.com:80 --recv
648ACFD622F3D138
Executing: gpg --ignore-time-conflict --no-options --no-default-keyring --
homedir /tmp/tmp.YBbvYkFvZu --no-auto-check-trustdb --trust-model always --
keyring /etc/apt/trusted.gpg --primary-keyring /etc/apt/truste
d.gpg --keyring /etc/apt/trusted.gpg.d/deb-multimedia-keyring.gpg --keyring
/etc/apt/trusted.gpg.d/debian-archive-jessie-automatic.gpg --keyring
/etc/apt/trusted.gpg.d/debian-archive-jessie-security-automatic.gp
g --keyring /etc/apt/trusted.gpg.d/debian-archive-jessie-stable.gpg --
keyring /etc/apt/trusted.gpg.d/debian-archive-stretch-automatic.gpg --
keyring /etc/apt/trusted.gpg.d/debian-archive-stretch-security-automati
c.gpg --keyring /etc/apt/trusted.gpg.d/debian-archive-stretch-stable.gpg --
keyring /etc/apt/trusted.gpg.d/debian-archive-wheezy-automatic.gpg --keyring
/etc/apt/trusted.gpg.d/debian-archive-wheezy-stable.gpg --k
eyring /etc/apt/trusted.gpg.d/pkg-mozilla-archive-keyring.gpg --keyring
/etc/apt/trusted.gpg.d/x2go-archive-X2Go-Packages-Automatic-Signing-Key.gpg
--keyring /etc/apt/trusted.gpg.d/x2go-archive-debian-ubuntu-sig
ning-key.gpg --keyring /etc/apt/trusted.gpg.d/x2go-archive-git-admin.gpg --
keyring /etc/apt/trusted.gpg.d/x2go-archive-ncryer.gpg --keyserver
hkp://keyserver.ubuntu.com:80 --recv 648ACFD622F3D138
gpg: requesting key 22F3D138 from hkp server keyserver.ubuntu.com
gpg: key 3CBBABEE: public key "Debian Archive Automatic Signing Key
(10/buster) <ftpmaster@debian.org>" imported
gpg: Total number processed: 1
gpg: imported: 1 (RSA: 1)
```
\$ sudo apt-key adv --keyserver hkp://keyserver.ubuntu.com:80 --recv 0E98404D386FA1D9

```
...
```

```
gpg: requesting key 386FA1D9 from hkp server keyserver.ubuntu.com
gpg: key 8DD47936: public key "Debian Archive Automatic Signing Key
(11/bullseye) <ftpmaster@debian.org>" imported
gpg: Total number processed: 1
gpg: imported: 1 (RSA: 1)
$ sudo apt-key adv --keyserver hkp://keyserver.ubuntu.com:80 --recv
112695A0E562B32A
...
gpg: requesting key E562B32A from hkp server keyserver.ubuntu.com
gpg: key CAA96DFA: public key "Debian Security Archive Automatic Signing Key
(10/buster) <ftpmaster@debian.org>" imported
gpg: Total number processed: 1
gpg: imported: 1 (RSA: 1)
```
Torno a executar la comanda ``apt-get updatep`` i aquest cop finalitza sense missatges d'error,

\$ sudo apt-get update Hit http://security.debian.org stretch/updates InRelease Ign http://ftp.es.debian.org stretch InRelease Hit http://ftp.es.debian.org stretch-updates InRelease Get:1 http://ftp.es.debian.org stretch-backports InRelease [99.9 kB] ... Get:15 http://ftp.es.debian.org stretch-backports/contrib amd64 Packages [10.9 kB] Get:16 http://ftp.es.debian.org stretch-backports/non-free amd64 Packages [33.2 kB] Fetched 1,884 kB in 4s (416 kB/s) Reading package lists... Done

#### **apt-get upgrade**

Llavors executo primer la comanda apt-get upgrade per fer una actualització mínima abans de fer la gran actualització de Debian amb la comanda apt-get dist-upgrade.

Primer faig una simulació,

```
$ apt-get -s upgrade
NOTE: This is only a simulation!
       apt-get needs root privileges for real execution.
       Keep also in mind that locking is deactivated,
       so don't depend on the relevance to the real current situation!
Reading package lists... Done
Building dependency tree
Reading state information... Done
Calculating upgrade... The following packages were automatically installed
and are no longer required:
   docutils-common docutils-doc libegl1-mesa-drivers libelfg0 libmono-
corlib4.0-cil libopenvg1-mesa libqt4-dbus libqt4-xml libqtcore4 libqtdbus4
libqtgui4 python-dbus-dev python-docutils python-pygments
```

```
 python-roman qdbus qt-at-spi qtchooser qtcore4-l10n
Use 'apt-get autoremove' to remove them.
Done
The following packages have been kept back:
   adwaita-icon-theme apache2 apache2-bin apache2-data apache2-utils
apachetop
   ...
  xserver-xorg-video-vmware xwayland yelp zeitgeist-core zenity zenity-
common
The following packages will be upgraded:
   accountsservice acl acpi acpi-support-base acpid adduser aisleriot alsa-
utils
   ...
  xorg-docs-core xserver-common xterm xz-utils yelp-xsl zip zlib1g
1068 upgraded, 0 newly installed, 0 to remove and 681 not upgraded.
Inst base-files [8+deb8u11] (9.9+deb9u13 Debian:9.13/oldoldstable [amd64])
Conf base-files (9.9+deb9u13 Debian:9.13/oldoldstable [amd64])
...
Conf uptimed (1:0.4.0+git20150923.6b22106-1.1 Debian:9.13/oldoldstable
[amd64])
Conf yelp-xsl (3.20.1-2 Debian:9.13/oldoldstable [all])
```
i llavors executo la comanda,

```
$ sudo apt-get upgrade
Reading package lists... Done
Building dependency tree
Reading state information... Done
Calculating upgrade... The following packages were automatically installed
and are no longer required:
   docutils-common docutils-doc libegl1-mesa-drivers libelfg0 libmono-
corlib4.0-cil libopenvg1-mesa libqt4-dbus libqt4-xml libqtcore4 libqtdbus4
libqtgui4 python-dbus-dev python-docutils python-pygments
   python-roman qdbus qt-at-spi qtchooser qtcore4-l10n
Use 'apt-get autoremove' to remove them.
Done
The following packages have been kept back:
   adwaita-icon-theme apache2 apache2-bin
   ...
  xserver-xorg-video-vmware xwayland yelp zeitgeist-core zenity zenity-
common
The following packages will be upgraded:
  accountsservice acl acpi acpi-support-base
 ...
   xserver-common xterm xz-utils yelp-xsl zip zlib1g
1068 upgraded, 0 newly installed, 0 to remove and 681 not upgraded.
Need to get 392 MB of archives.
After this operation, 71.4 MB of additional disk space will be used.
Do you want to continue? [Y/n] Y
```

```
Get:1 http://security.debian.org/ stretch/updates/main libbsd0 amd64
0.8.3-1+deb9u1 [82.9 kB]
Get:2 http://security.debian.org/ stretch/updates/main tar amd64
1.29b-1.1+deb9u1 [760 kB]
Get:3 http://ftp.es.debian.org/debian/ stretch/main base-files amd64
9.9+deb9u13 [67.6 kB]
...
Get:1067 http://ftp.es.debian.org/debian/ stretch/main uptimed amd64
1:0.4.0+git20150923.6b22106-1.1 [45.0 kB]
Get:1068 http://ftp.es.debian.org/debian/ stretch/main yelp-xsl all 3.20.1-2
[474 kB]
Fetched 392 MB in 2min 41s (2,433 kB/s)
Reading changelogs... Done
apt-listchanges: Mailing root: apt-listchanges: news for sermnserver
Extracting templates from packages: 100%
Preconfiguring packages ...
(Reading database ... 197306 files and directories currently installed.)
Preparing to unpack .../base-files 9.9+deb9u13 amd64.deb ...
Unpacking base-files (9.9+deb9u13) over (8+deb8u11) ...
...
aspell-autobuildhash: processing: en [en US-w accents-only].
aspell-autobuildhash: processing: en [en US-wo accents-only].
Processing triggers for ca-certificates (20200601~deb9u2) ...
Updating certificates in /etc/ssl/certs...
0 added, 0 removed; done.
Running hooks in /etc/ca-certificates/update.d...
done.
```
done.

Comprovo i actualitzo els nous fitxers de configuració:

- **O** nanorc
- bootlogd
- **Stop-bootlogd**
- $\bullet$  stop-bootlogd-single
- Sysstat
- apt.conf.d/50-unattended-upgrades
- $\bullet$   $\bullet$  init.d/unattended-upgrades

#### **apt-get dist-upgrade**

Finalment executo la comanda ``apt-get dist-upgrade`` per actualitzar la resta de paquets i completar la instal·lació de 9.13 "stretch".

Primer faig una simulació amb sudo apt-get -s dist-upgrade i després executo la comanda:

```
$ sudo apt-get dist-upgrade
[sudo] password for sermnadmin:
Reading package lists... Done
```
Building dependency tree Reading state information... Done Calculating upgrade... The following packages were automatically installed and are no longer required: aptdaemon aptdaemon-data docutils-common docutils-doc g++-4.9 gir1.2 clutter-gst-2.0 gir1.2-gconf-2.0 gir1.2-gkbd-3.0 gir1.2 javascriptcoregtk-3.0 ... python3-aptdaemon.gtk3widgets python3-defer python3-jinja2 python3 markupsafe qdbus qt-at-spi qtchooser qtcore4-l10n Use 'apt-get autoremove' to remove them. Done The following packages will be REMOVED: apache2-mpm-prefork fonts-droid gir1.2-gdm3 gir1.2-gpaste-2.0 gir1.2 panelapplet-4.0 gnome-media gnuplot-tex grilo-plugins-0.2 gstreamer0.10 plugins-good libasprintf0c2 libatkmm-1.6-1 libboost-date-time1.55.0 libcairomm-1.0-1 libcheese-gtk23 libcheese7 libcwidget3 libebook-1.2-14 libebookcontacts-1.2-0 ... openjdk-7-jre openjdk-7-jre-headless perl-modules php5-imagick pulseaudiomodule-x11 python-cupshelpers python3.4 python3.4-minimal tracker-utils tzdata-java xserver-xorg-input-vmmouse xserver-xorg-video-modesetting The following NEW packages will be installed: appstream blt ca-certificates-mono cpp-6 dbconfig-mysql dbus-user-session default-mysql-server dh-strip-nondeterminism dirmngr distro-info-data ... qemu-efi seahorse-daemon socat speech-dispatcher-espeak-ng system-configprinter-common tex-common tk8.6-blt2.5 ttf-bitstream-vera vdpau-driver-all xserver-xorg-input-libinput xserver-xorg-legacy xserver-xorg-video-amdgpu xxd The following packages have been kept back: chromium The following packages will be upgraded: adwaita-icon-theme apache2 apache2-bin apache2-data apache2-utils apachetop apt apt-file apt-listchanges apt-utils aptitude aptitude-common argyll aspell bc bind9-host bluez bluez-obexd bogofilter-bdb bridge-utils browser-plugingnash build-essential cdrdao cheese cheese-common cpp crda cups cups-browsed ... xserver-xorg-video-siliconmotion xserver-xorg-video-sisusb xserver-xorgvideo-tdfx xserver-xorg-video-trident xserver-xorg-video-vesa xserver-xorg-video-vmware xwayland yelp zeitgeist-core zenity zenitycommon 680 upgraded, 477 newly installed, 81 to remove and 1 not upgraded. Need to get 791 MB of archives. After this operation, 1,388 MB of additional disk space will be used. Do you want to continue? [Y/n] Get:1 http://security.debian.org/ stretch/updates/main libssl1.0.2 amd64

1.0.2u-1~deb9u7 [1,305 kB] Get:2 http://ftp.es.debian.org/debian/ stretch/main locales all 2.24-11+deb9u4 [3,289 kB] Get:3 http://security.debian.org/ stretch/updates/main wpasupplicant amd64 2:2.4-1+deb9u9 [975 kB] ... Get:1155 http://ftp.es.debian.org/debian/ stretch/main virt-viewer amd64 5.0-1 [336 kB] Get:1156 http://ftp.es.debian.org/debian/ stretch/main virtinst all 1:1.4.0-5 [177 kB] Get:1157 http://ftp.es.debian.org/debian/ stretch/main xbrlapi amd64 5.4-7+deb9u1 [130 kB] Fetched 791 MB in 3min 7s (4,220 kB/s) Reading changelogs... Done apt-listchanges: Mailing root: apt-listchanges: news for sermnserver Extracting templates from packages: 100% Preconfiguring packages ... Determining localhost credentials from /etc/mysql/debian.cnf: succeeded. setting xserver-xorg-legacy/xwrapper/allowed users from configuration file (Reading database ... 199607 files and directories currently installed.) Preparing to unpack .../locales 2.24-11+deb9u4 all.deb ... Unpacking locales (2.24-11+deb9u4) over (2.19-18+deb8u10) ... ... Processing triggers for libapache2-mod-php7.0 (7.0.33-0+deb9u12) ... Processing triggers for menu (2.1.47+b1) ... N: Ignoring file '50unattended-upgrades.ucf-dist' in directory '/etc/apt/apt.conf.d/' as it has an invalid filename extension \$ sudo apt-get dist-upgrade [sudo] password for sermnadmin: Reading package lists... Done Building dependency tree Reading state information... Done Calculating upgrade... Done The following packages were automatically installed and are no longer required: aptdaemon aptdaemon-data chromium-inspector docutils-common docutils-doc g++-4.9 gir1.2-clutter-gst-2.0 gir1.2-gconf-2.0 gir1.2-gkbd-3.0 gir1.2 javascriptcoregtk-3.0 gir1.2-vte-2.90 gir1.2-webkit-3.0 gir1.2-xkl-1.0 gnome-accessibility-themes gnome-icontheme-symbolic gnome-packagekit-session gnome-themes-standard gstreamer0.10 ffmpeg gstreamer0.10-gconf ... python-ndg-httpsclient python-ntdb python-pexpect python-pil python-ply python-ptyprocess python-pycparser python-pygments python-renderpm pythonreportlab python-reportlab-accel python-roman python-smbc python-soappy python-urlgrabber python-wstools python3-aptdaemon python3-aptdaemon.gtk3widgets python3-defer python3-jinja2 python3-markupsafe qdbus

qt-at-spi qtchooser qtcore4-l10n

```
Use 'sudo apt autoremove' to remove them.
The following packages will be REMOVED:
   libavformat56 libgegl-0.2-0 libgnutls-deb0-28 libhogweed2
libimobiledevice4 libnettle4
The following packages will be upgraded:
   chromium
1 upgraded, 0 newly installed, 6 to remove and 0 not upgraded.
Need to get 57.5 MB of archives.
After this operation, 18.6 MB of additional disk space will be used.
Do you want to continue? [Y/n] Y
Get:1 http://ftp.es.debian.org/debian stretch/main amd64 chromium amd64
73.0.3683.75-1~deb9u1 [57.5 MB]
Fetched 57.5 MB in 8s (6,881 kB/s)
Reading changelogs... Done
(Reading database ... 218438 files and directories currently installed.)
Removing libgegl-0.2-0:amd64 (0.2.0-7+b1) ...
Removing libavformat56:amd64 (6:11.12-1~deb8u9) ...
Removing libimobiledevice4:amd64 (1.1.6+dfsg-3.1+deb8u1) ...
Removing libgnutls-deb0-28:amd64 (3.3.30-0+deb8u1) ...
Removing libhogweed2:amd64 (2.7.1-5+deb8u2) ...
Removing libnettle4:amd64 (2.7.1-5+deb8u2) ...
(Reading database ... 218251 files and directories currently installed.)
Preparing to unpack .../chromium 73.0.3683.75-1~deb9u1 amd64.deb ...
Unpacking chromium (73.0.3683.75-1~deb9u1) over (57.0.2987.98-1~deb8u1) ...
Processing triggers for mime-support (3.60) ...
Processing triggers for desktop-file-utils (0.23-1) ...
Processing triggers for menu (2.1.47+b1) ...
Setting up chromium (73.0.3683.75-1~deb9u1) ...
Processing triggers for man-db (2.7.6.1-2) ...
Processing triggers for gnome-menus (3.13.3-9)...
Processing triggers for hicolor-icon-theme (0.15-1) ...
```
i elimino tots els paquets que ja no es fan servir,

```
$ sudo apt autoremove
Reading package lists... Done
Building dependency tree
Reading state information... Done
The following packages will be REMOVED:
   aptdaemon aptdaemon-data chromium-inspector docutils-common docutils-doc
g++-4.9 gir1.2-clutter-gst-2.0 gir1.2-gconf-2.0 gir1.2-gkbd-3.0 gir1.2-
javascriptcoregtk-3.0 gir1.2-vte-2.90
   gir1.2-webkit-3.0 gir1.2-xkl-1.0 gnome-accessibility-themes gnome-icon-
theme-symbolic gnome-packagekit-session gnome-themes-standard gstreamer0.10-
ffmpeg gstreamer0.10-gconf
 ...
```
 python-roman python-smbc python-soappy python-urlgrabber python-wstools python3-aptdaemon python3-aptdaemon.gtk3widgets python3-defer python3-jinja2 python3-markupsafe qdbus

```
 qt-at-spi qtchooser qtcore4-l10na
0 upgraded, 0 newly installed, 241 to remove and 0 not upgraded.
After this operation, 238 MB disk space will be freed.
Do you want to continue? [Y/n]
(Reading database ... 218253 files and directories currently installed.)
Removing aptdaemon (1.1.1-4+deb8u1) ...
Removing python3-aptdaemon.gtk3widgets (1.1.1-4+deb8u1) ...
Removing aptdaemon-data (1.1.1-4+deb8u1) ...
...
Removing libmusicbrainz5-1:amd64 (5.1.0-2) ...
Removing php5-mysql (5.6.40+dfsg-0+deb8u12) ...
php5_invoke prerm: Disable module mysql for cli SAPI
php5_invoke prerm: Disable module mysql for apache2 SAPI
php5_invoke prerm: Disable module mysqli for cli SAPI
php5_invoke prerm: Disable module mysqli for apache2 SAPI
php5_invoke prerm: Disable module pdo_mysql for cli SAPI
php5 invoke prerm: Disable module pdo mysql for apache2 SAPI
Removing libmysqlclient18:amd64 (5.5.62-0+deb8u1) ...
...
Removing libxtables10 (1.4.21-2+b1) ...
Removing php5-pgsql (5.6.40+dfsg-0+deb8u12) ...
php5_invoke prerm: Disable module pgsql for cli SAPI
php5_invoke prerm: Disable module pgsql for apache2 SAPI
php5_invoke prerm: Disable module pdo_pgsql for cli SAPI
php5 invoke prerm: Disable module pdo pgsql for apache2 SAPI
Removing pkg-config (0.29-4+b1) ...
...
Processing triggers for shared-mime-info (1.8-1+deb9u1) ...
Processing triggers for dbus (1.10.32-0+deb9u1) ...
Processing triggers for hicolor-icon-theme (0.15-1) ...
```
From: <https://sermn.uab.cat/wiki/>- **SeRMN Wiki**

Permanent link: https://sermn.uab.cat/wiki/doku.php?id=informatica:servidor\_internet\_2009\_debian\_

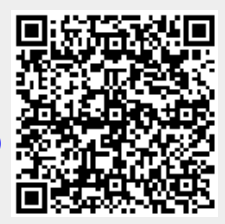

Last update: **2022/08/10 15:45**